Resources for DFSQ: Creating and Editing

11th October 2023

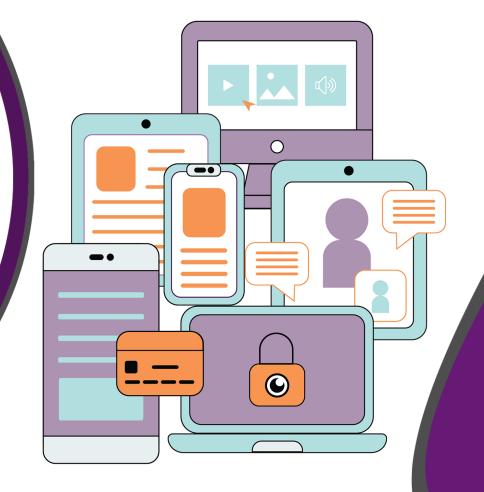

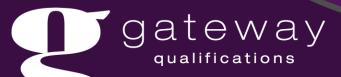

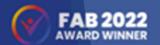

# Key Features of Digital Functional Skills

### Gateway Qualifications offer

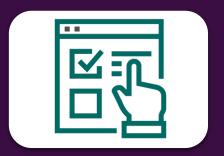

Free resources

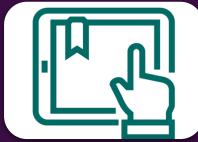

75% practical skills

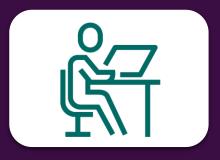

Mock assessments available at both levels

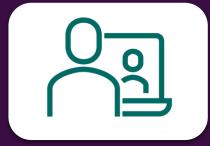

On demand assessment

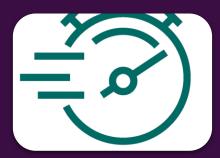

6 working day results turnaround

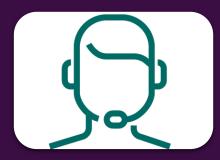

Dedicated centre support team

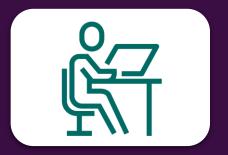

One free resit per learner

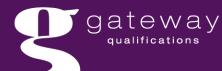

# Free Resources & Support

Initial assessment tool

Centre and Learning guides

Teaching and learning resources

Glossaries for learners

Marking and IQA support (E3 only)

Regular webinars & onboarding training

Developing Basic Digital Skills – Introductory Activities

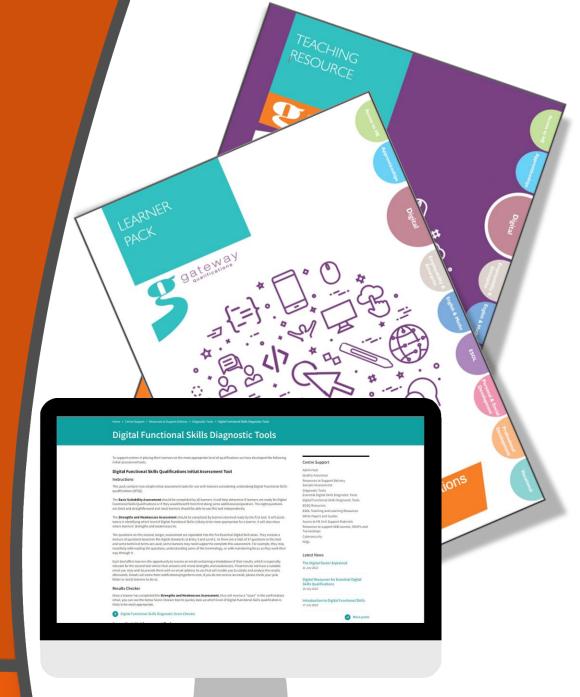

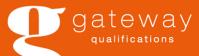

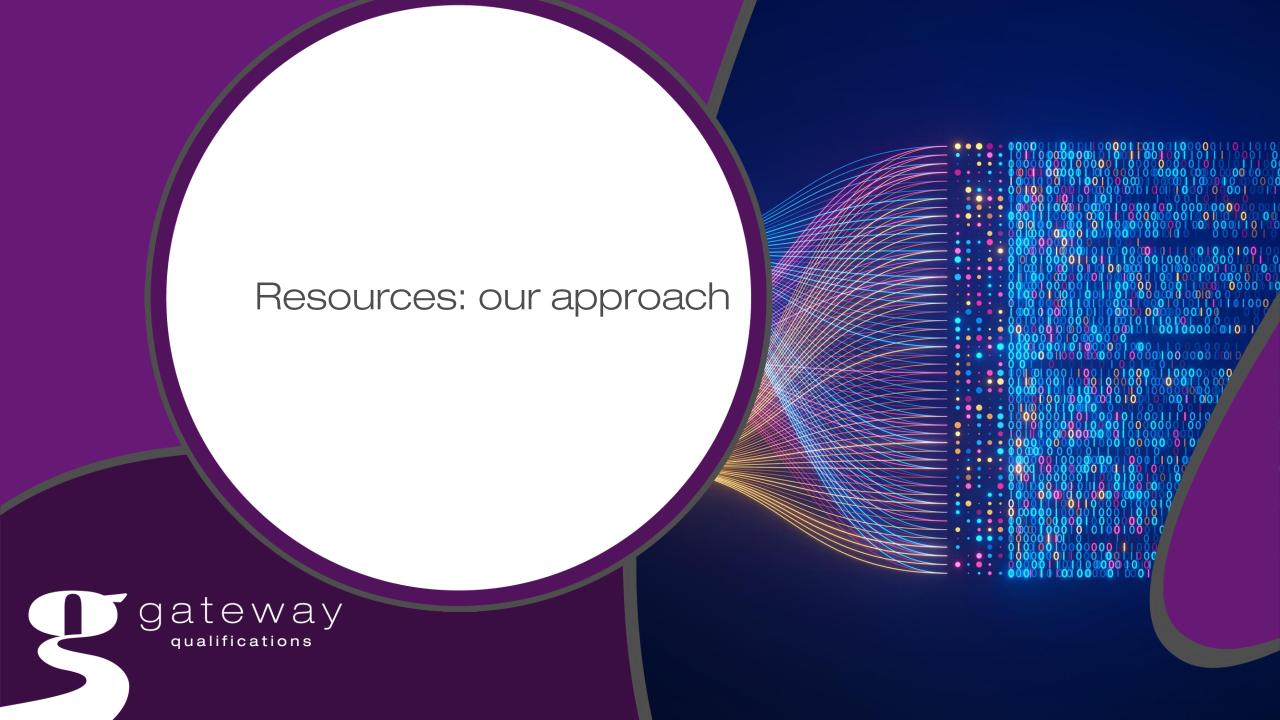

### Resources

Support delivery of the DFSQ subject content at Entry Level 3 and Level 1

Illustrate the depth and breadth of knowledge and skills required

Recommend different approaches to the delivery

Signposting to online content

Resources are inclusive and accessible

Prepare learners for the mock /live assessment

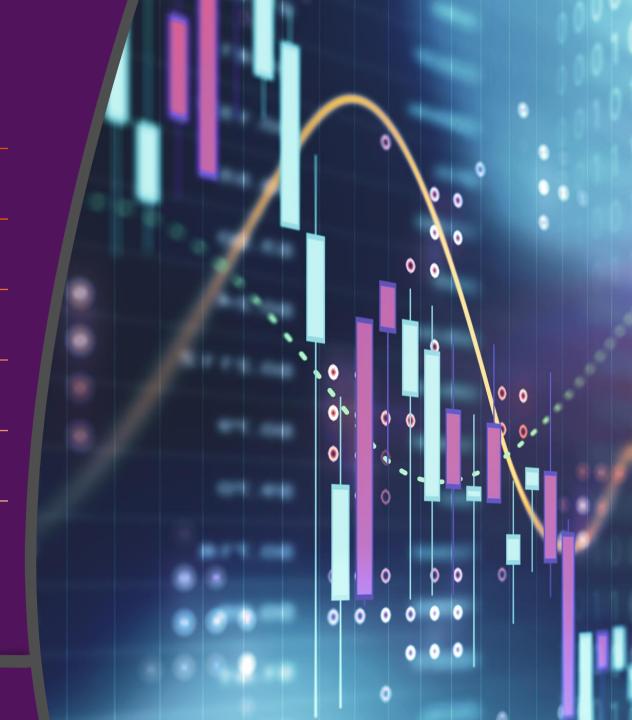

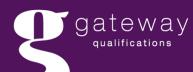

# Units

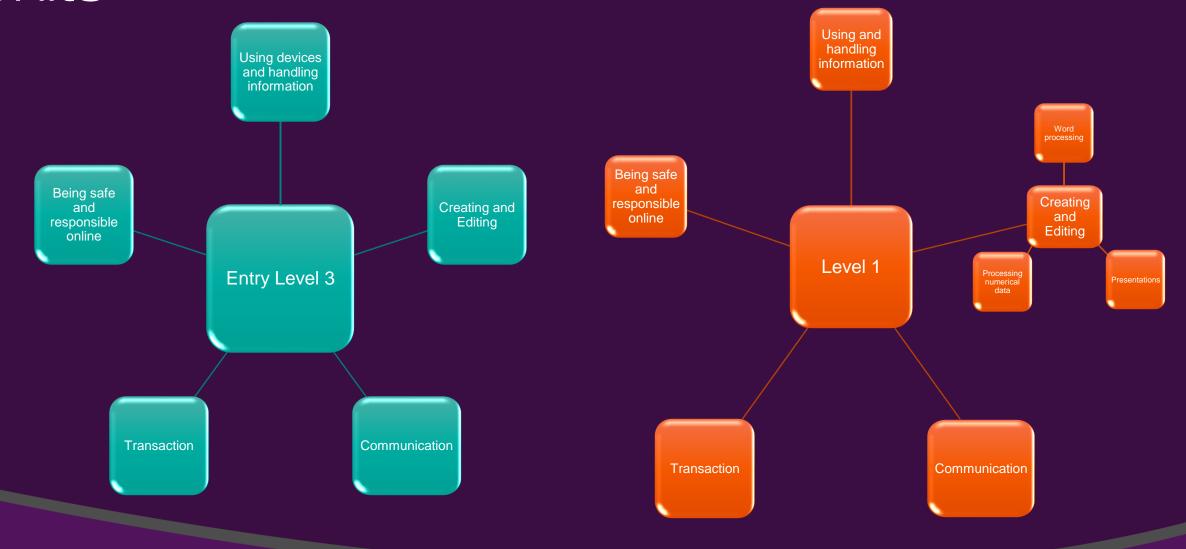

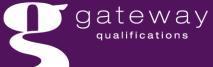

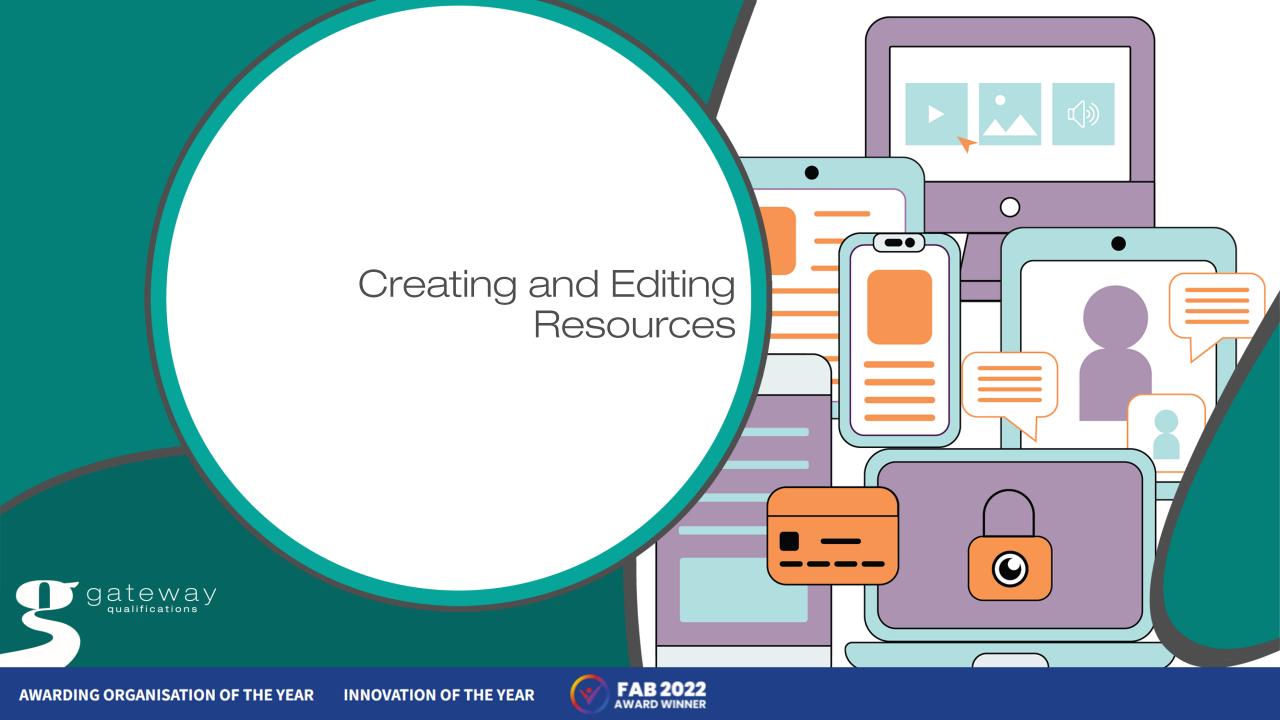

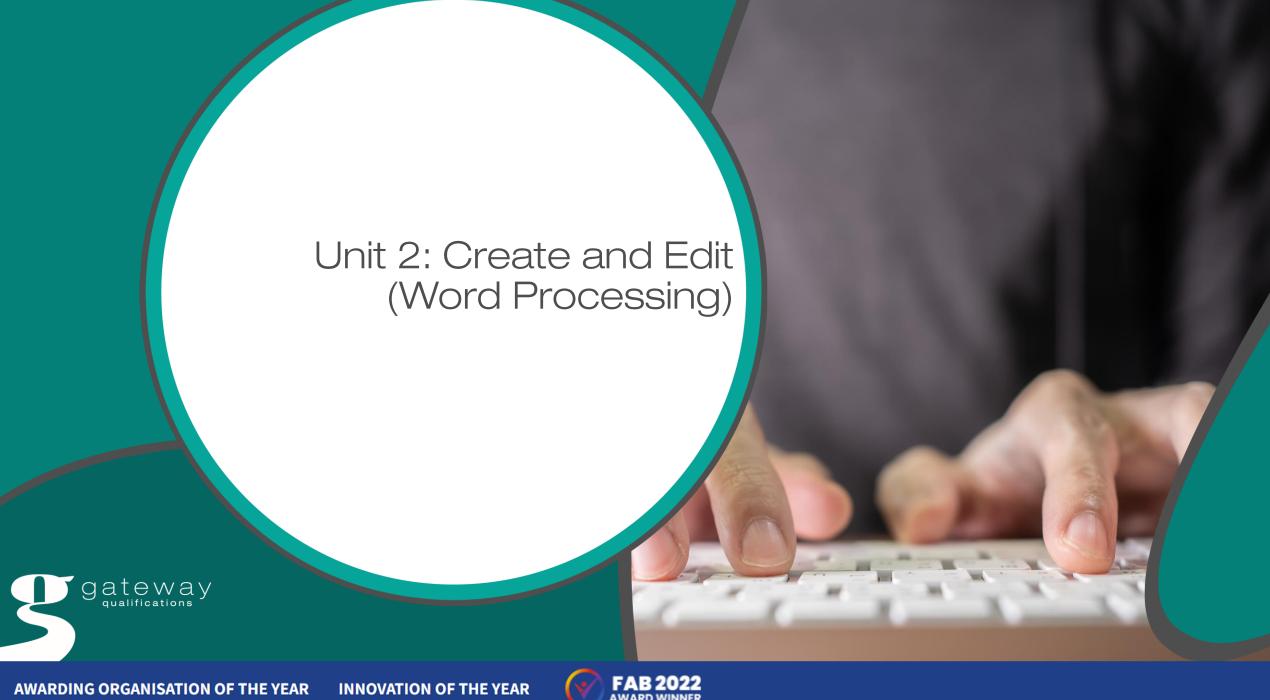

# Subject content statements

| Entr | y Level 3 Subject content statement                                                                                                    |
|------|----------------------------------------------------------------------------------------------------|
| 2.1  | Use a suitable application to enter, edit and format text (including bold, underline, italics, font sizes and colours, text alignment, bulleted lists, numbered lists). |
| 2.2  | Use a suitable application to enter, edit and format graphics (including position, size).                                                                               |
| 2.3  | Combine different types of information (including text, graphics, images) for a given purpose.                                                                          |
| 2.4  | Capture digital media (including image, video) and view in a suitable application                                                                                       |

| Level | 1 Subject content statement                                                                                                    |
|-------|----------------------------------------------------------------------------------------------------|
| 2.1   | Use suitable applications (including word-processing, document or web presentation software), to enter, edit, format, layout and save information (including text, tables, graphics, charts) for a range of purposes and audiences. |
| 2.2   | Use appropriate layout conventions for information (including formal and informal communication, presentation, advertisement) and audiences (including familiar, unfamiliar audience).                                              |
| 2.3   | Edit (including caption, crop, resize, change contrast, change colour balance) an image using an appropriate tool.                                                                                                    |

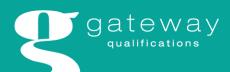

### Learner activity - Document 1

Circle or highlight the different formatting techniques used in this document.

### GATEWAY PARK OPEN DAY

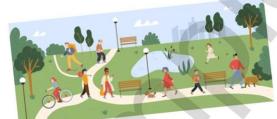

#### 10am-3pm

### Saturday 21st August

Gateway Park is the perfect place to enjoy a fun filled day. Open days are free and open to the general public. Visitors can pack a lunch and enjoy a beautiful afternoon in the park.

Tea, coffee, and refreshments can be bought from the Park Café.

#### Things to do:

park.

- · Fun run
- . Cycling

Dogs must be on a lead and smoking and glass bottles are not allowed in the moreinfo

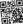

FOR MORE INFORMATION, PLEASE CONTACT US AT: (0203) 845 9223

© Copyright 2021 Cateway Qualifications: Permission granted to reproduce for use with cohorts registered with Galleway Qualifications only. Commenting

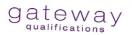

#### Learner activity - Document 2

Circle or highlight the different formatting techniques used in this document.

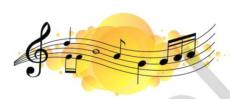

### **Gateway Music Club**

Join your local music club!

Membership is free!

We meet at the local community centre every

Monday at 7:00pm

#### Come along and listen to:

- Jazz
- Rock
- Country
- Classical

Doors open at 6:30pm. Drinks and homemade cakes will be

To find out more contact Ahmed on 07859038736

Email ahmed@gatewaymusic.org.uk

Visit our website www.gatewaymusic.org.uk

# Learner activity (Document 1) – Worked example

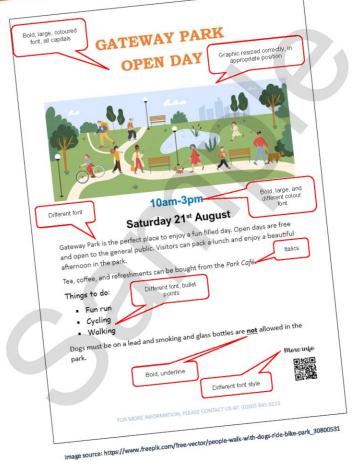

© Copyright 2021 Galeway Qualifications. Permission granted to reproduce for use with cohorts registered with Cateway Qualifications only. Commercial copyrig, himst.

Tending is prohibited.

### Learner activity (Document 2) – Worked example

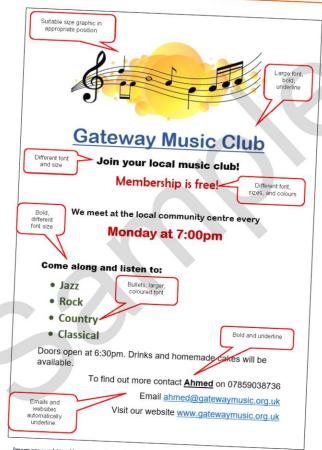

Image source: https://www.freeplk.com/free-vector/musical-melody-symbols-yellow-splotch\_18175206

© Copyright 2021 (Sateway Qualifications, Permission granted to reproduce for use with cohorts registered with Cateway Qualifications only. Commercial copyring, hinning

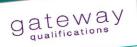

# Tutor activity – Introduction to Word or Docs

The online training videos referred to throughout this resource are provided free by Custom

Guide. They encourage learners to learn by doing so they will need access to either

Microsoft Word or Google Docs to complete the practical activities. t

Introduce learners to word processing software used in your centre.

# Learner activity 2 – Introduction to Word or Docs

Direct learners to the following online tutorials where they will open, save and create new documents using word processing software.

| UOCO                   |                  |  |
|------------------------|------------------|--|
|                        | Google Docs      |  |
| Microsoft Word         | Create documents |  |
| Create a new documents | Open a document  |  |
| Open a file            | File management  |  |
| Save a file            |                  |  |

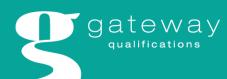

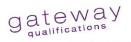

# Tutor activity – Understanding different document layouts

Explain to learners the following concepts when creating and editing documents, fitness for purpose, consistent and logical layout.

Being fit for purpose requires that the document is capable of being used for the intended purpose and audience. For example, a training guide for employees that is poorly laid out and uses inconsistent fonts would not be considered fit for purpose.

A consistent and logical layout should be used to make information easier to find and use repeating features such as the style and appearance of text, the position of headings, logos, and page numbers which should appear in same place in a document.

The style and appearance of text (typography) Explain to learners the concept of typography; the arrangement and layout of text in a document so that it is legible and appealing to the reader.

Show learners the YouTube video to help introduce the concept of typography.

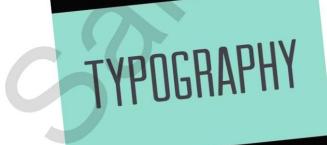

https://www.youtube.com/embed/sByzHoiYFX0?start=26&feature=oembed

© Copyright 2021 Cateway Qualifications. Permission granted to regroduce for use with cohorts registered with Galleway Qualifications only. Commercial copyring.

Name Involves a mobility and control of the control of the control of

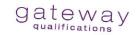

Fire drill procedures have changed since our last drill. Instead of an alarm, there will be an emergency whistle.

Once the emergency whistle Goes Off, all employees will Immediately leave the building and meet outside in front of the bakery across the street.

If you have any questions, please give me a call at 01234570310.

A memo with unprofessional fonts

The following example is much better and uses a professional and consistent font throughout the document to ensure the message is clear and free from distraction. The font used can make or break a document, therefore it is important that the choice of font best fits the purpose of the message, so that the document is professional and easy to read.

Fire drill procedures have changed since our last drill.

Instead of an alarm, there will be an emergency whistle.

Once the emergency whistle Goes Off, all employees will immediately leave the building and meet outside in front of the bakery across the street.

If you have any questions, please give me a call at

01234570310.

A memo with professional fonts

Explain to learners that as they create and edit documents, they need to make formatting decisions and consider the role of paragraphs. Documents that contain a lot of text should be organised into paragraphs to provide a logical order and to guide the reader through the

Highlight that text in documents should not be overloaded. The following rules should be followed when formatting text into paragraphs.

- Each paragraph should be limited to one idea. Paragraphs must be left aligned – indents should be used at the start of
- A clear line/white space should be visible between paragraphs. Avoid continuing a paragraph over the page. (Midows and orphans)

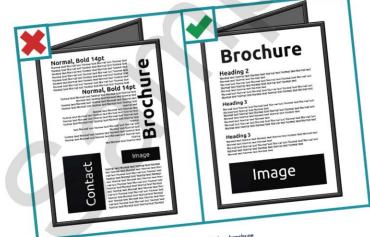

Correct use of paragraphs in a brochure Source: https://universaldesign.le

© Copyright 2021, Galerway Qualifications. Permission granted to regroduce for use with cohorts registered with Galerway Qualifications only. Commercial copyring, hinting, lending to prohibited.

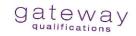

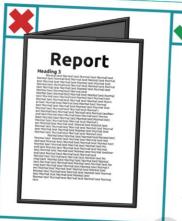

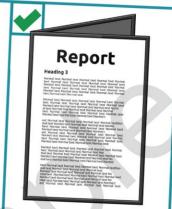

Correct use of paragraphs in a report Source: https://universaldesign.le

### Tutor activity - Margins and columns

Show learners the following online tutorials where they will adjust margins, and work with two columns of text.

| two columns of text. |             |  |
|----------------------|-------------|--|
| 800                  | Google Docs |  |
| Microsoft Word       | Page setup  |  |
| Adjust margins       | Columns     |  |
| Columns              |             |  |

### Learner activity – Margins and columns

Complete the following activity using either Word or Docs.

Download the file London. Your tutor will show you where it is.

- Create a new document and copy and paste all the text from the file London.
- Change the page size to A5.
- Enter the text, The UK's capital city as a document heading.
- 4. Increase the font size of the heading to 16.
- 5. Change the left and right margins to 1.5 cm. Arrange the text into <u>four</u> paragraphs to split the text into relevant topics.
- 7. Enter the following three subheadings above each paragraph topic. (1 mark)

Big Ben

London Eye

- 8. Apply bold to the headings and subheadings to make them stand out.
- Arrange the text into two columns.
- 10. Change the line spacing of the document to 1.5.
- 11. Ensure your document fits on one page.
- 12. Save your document as Columns01.
- 13. Check own work for accuracy on the next page.

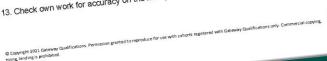

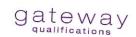

### Learner activity – Worked example

#### The UK's capital city

London is a famous and historic city. It is the capital of England in the United Kingdom. The city is very popular for tourism.

#### Big Ben

One of the popular sights to visit is Big Ben. Big Ben is one of London's most famous monuments. It is a large clock tower located at the northern end of Westminster Palace. The clock tower is 96 meters tall,

#### London Eye

The London Eye, the city's famous Ferris wheel, is on the South Bank of the River Thames. It stands 135 meters high. It is one of London's most wellknown spots for getting fantastic

views of the city. Each passenger capsule of the Ferris wheel can hold up to 25 people. You can take fantastic photographs of the beautiful city when you go on the London Eye.

#### **Buckingham Palace**

Buckingham Palace is the home of the King of England. The palace is in the borough of Westminster. You can watch the King's guards outside the palace. These guards wear red uniforms, shiny black boots, and bearskin hats. The balcony of Buckingham Palace is one of the most famous in the world. There are over 700 rooms, and the State Rooms are open to visitors in the summer.

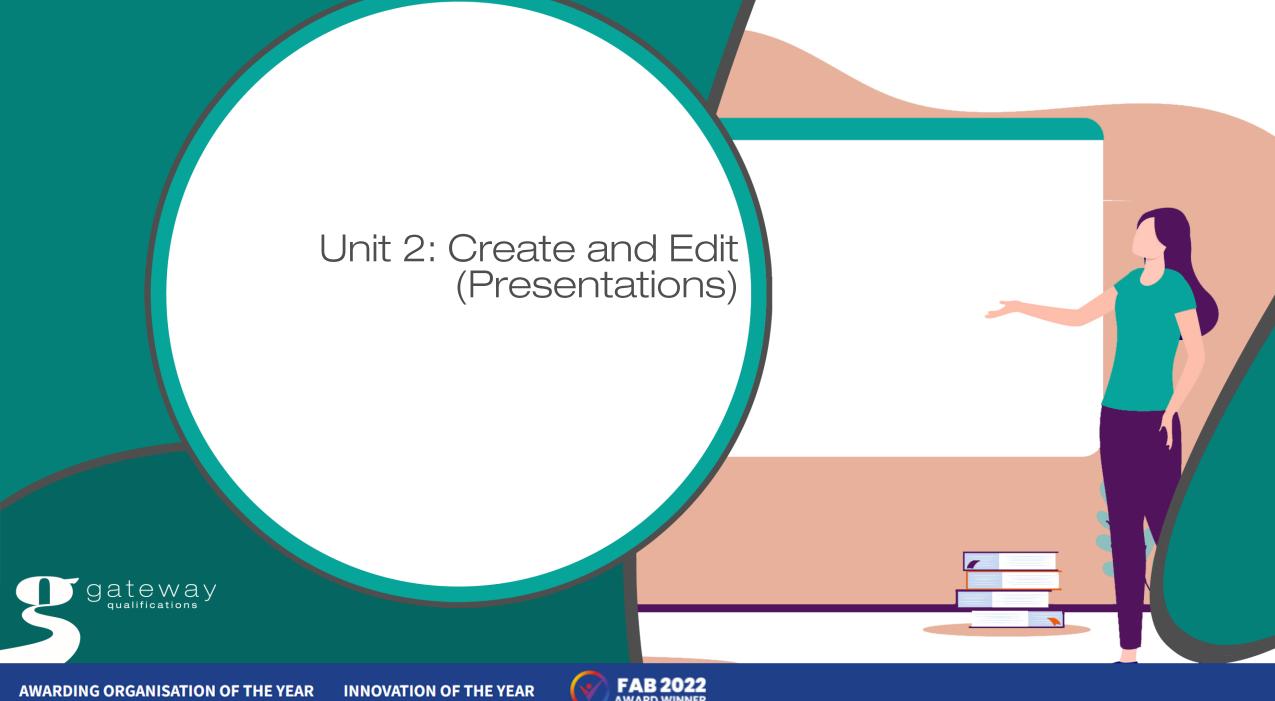

### Tutor activity – Understanding presentation design

Introduce learners to the concept of presentation design by showing different types of presentations that use different layouts, themes, and templates.

Below is an example of a good presentation because it uses different slide layouts and a consistent design template. Each slide includes a clear focus, there is very little text and images, and graphics are relevant and clearly visible. There is also a good balance of

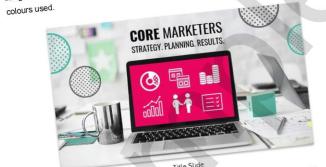

2-Column with Top Header Icons

3-column with Top Header Photo

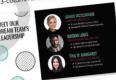

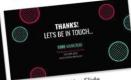

Team Member Photos & Bio

Thank You Slide

Image source: https://venngage.com/blog/presentation-templates-powerpoint-themes/

The examples below are of poorly designed presentations which can leave the audience feeling confused, bored, and even irritated.

#### INTRODUCTION

Motor Car, any self-propelled vehicle with more than two wheels and a passenger compartment, capable of being steered by the operator for use on roads. The term is used more specifically to denote any such vehicle designed to carry a maximum of seven

The primary components of a car are the power plant, the power transmission, the running gear, and the control system. These constitute the chassis, on which the body is mounted. The power plant includes the engine and its fuel, the carburettor, ignition, lubrication, and cooling systems, and the starter motor.

https://www.arnnet.com.au/slideshow/366369/world-worst-powerpoint-presentations/

### Too hard to read - size and color

in develope the idea in decal by plottin specific support for it, and to

Show learners the following examples of good/bad presentation slides and the common mistakes that are often made. This will help learners to understand the key principles when

### Too many colours

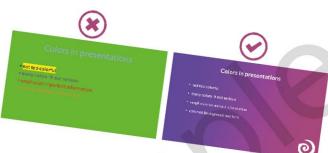

#### Too many fonts

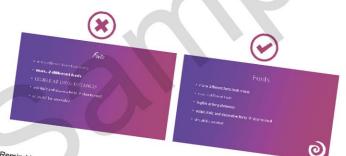

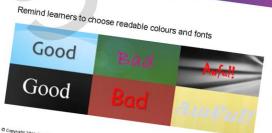

© Copyright 2021 Cateway Chalifications. Permission granted to reproduce for use with cohorts registered with Galeway Qualifications only. Commercial copyring

# Tutor activity – Use slide layouts to enter and format text

Explain to learners the concept of slide layouts and how they contain formatting, positioning, and placeholders (a pre-formatted area on a slide specifically used to position different types of content) for all of the content that appears on a slide as shown in the diagram below.

# The layout elements that can be included on a presentation slide.

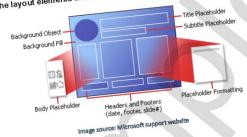

PowerPoint and Google Slides include built-in slide layouts, which can be modified to meet specific needs.

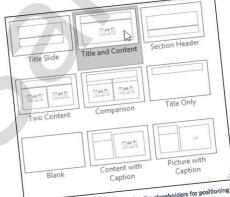

Examples of siide layouts in PowerPoint, showing the placeholders for positioning content

© Copyright 2021 Caseway Qualifications. Permission granted to reproduce for use with cohorts registered with Gateway Qualifications only. Commercial copyring, biring, lending to prohibited.

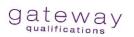

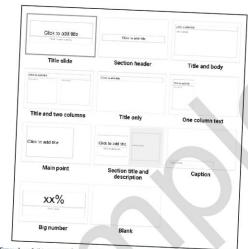

Examples of slide layouts in Google slides, showing the placeholders for positioning content

Show learners the following online tutorials where they will learn about slide layouts, how to cut, copy, paste, and format text.

| Microsoft PowerPoint | Google Slides |  |
|----------------------|---------------|--|
| Blide basics         | Slide basics  |  |
| Text basics          | Text basics   |  |

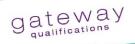

# Learner activity – Use slide layouts to enter and format text

Complete the following activity using either PowerPoint or Slides.

- On the first slide which by default is a Title slide layout, enter the title, About me, in the correct placeholder.
- Enter your name as a subtitle in the correct placeholder.
- Change the font colour of the title and subtitle to blue, or a colour of your choice and
- Add a new slide with a Title and content layout (PowerPoint) or Title and body layout
- 6. Enter the following text as a title, Things that I like, in the correct placeholder. Apply
- Enter a list of things that you like (at least three) in the correct placeholder. In PowerPoint bullet points will be automatically added. In Google Slides you will need to add bullet points to your list as shown below.

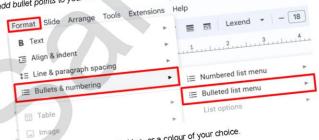

- 8. Change the colour of the text to blue, or a colour of your choice.
- Insert slide numbers as a footer on both slides.
- 10. Save your presentation as Aboutme01.
- 11. Check own work for accuracy on the next page.

© Copyright 2021 Gateway Coolfications. Permission granted to reproduce for use with cohorts registered with Galleway Qualifications only. Commercial copyrig. htms. Lending is prohibited.

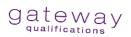

### Learner activity – Worked example

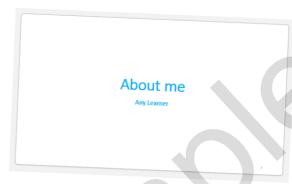

Slide 1 - Title slide layout

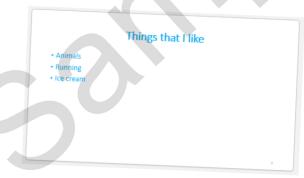

Slide 2 Title and content layout (PowerPoint)

Title and body layout (Google Slides)

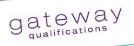

# Formative assessment – Create a staff training presentation

You want to create a staff training presentation on the correct display of screen equipment in the workplace. (12 marks)

Download the file DSE and the graphics Health\_risks and Screen\_position. Your tutor will show you where these are.

- Create a presentation with 5 slides using suitable slide layouts for text and graphics. (2
- Copy and paste the title and subtitle from the text file DSE into the correct placeholders on the first slide. (1 mark)
- Copy and paste the remaining titles and text from the text file DSE across the other 4 slides into the correct placeholders. (1 mark)
- 4. Apply a theme to the presentation slides. (1 mark)
- 5. Insert slide numbers as a footer but do not show on the first slide. (2 marks)
- Insert and resize the image Health\_risks on the slide that includes the relevant text. (2
- Insert and resize the graphic **Screen\_position** on the slide that includes the relevant text. (2 marks)
- 8. Create presentation handouts in PDF format and save as Staff. (1 mark)
- Save your presentation as Training.

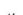

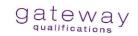

### Formative assessment 2 – Marking guidance

| Creating and editing a staff training (12 marks)                                                                                                    | presentation | n Evidence<br>checklist    | Learne<br>mark |
|----------------------------------------------------------------------------------------------------|--------------|----------------------------|----------------|
| 1 mark for creating presentation with 5 slides.                                                                                                    | 1            | Presentation with 5 slides | awarde<br>1    |
| 1 mark for using suitable slide layout, i.e., title slide with title and content slides.                                                                                                    | 1            | PDF handout                | 1              |
| Do not award if inappropriate slide layout used.                                                                                                    |              |                            |                |
| 1 mark for copying/pasting the title and<br>subtitle text from the file DSE into the<br>correct placeholders on the title slide                                                                                          | 1            |                            | 1              |
| mark for copying/pasting the remaining titles and text from the file DSE into the correct placeholders across the other 4 slides.                                                                                        | 1            |                            | 1              |
| 1 mark for applying a theme to all slides.                                                                                                    | 1            |                            | 1              |
| marks for inserting slide numbers, but not on the first slide.  If slide numbers appear on all slides, only award 1 mark.                                                                                                | 2            |                            | 2              |
| 2 marks for inserting and resizing the image Health_risks on slide 2.  If image is inserted on incorrect slide only award 1 mark.  Do not award if text, images/graphics are obscured/unclear or handing of the slide.   | 2            |                            | 2              |
| 2 marks for inserting and resizing the image Screen_position on slide 4.  If image is inserted on incorrect slide only award 1 mark.  Do not award if text, images/graphics are obscured/unclear, or hanging off slides. | 2            |                            | 2              |
| 1 mark for creating presentation handouts in PDF format.                                                                                                    | 1            |                            | 1              |

# gateway

# Formative assessment 2 – Worked example

### Presentation slides

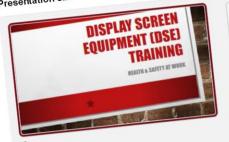

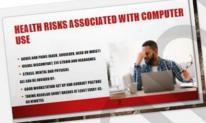

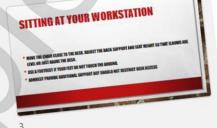

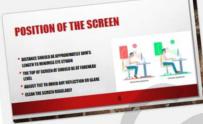

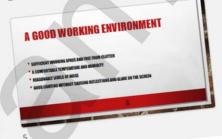

Image sources: https://www.freepik.com/free-vector/posture-correction-infographics-template\_14835532

https://www.freepik.com/free-vector/computer-health-fatigue\_1657845

© Copyright 2021 Gateway Qualifications. Permission granted to reproduce for use with cohorts registered with Gateway Qualifications only. Commercial copyring, hiring, lending is prohibited.

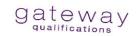

#### PDF handout example

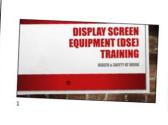

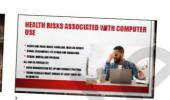

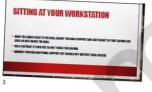

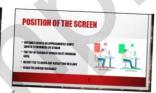

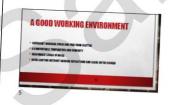

© Copyright 2021 (Sateway Qualifications, Permission granted to reproduce for use with cohorts registered with Gateway Qualifications only. Commercial copyring, htmg.

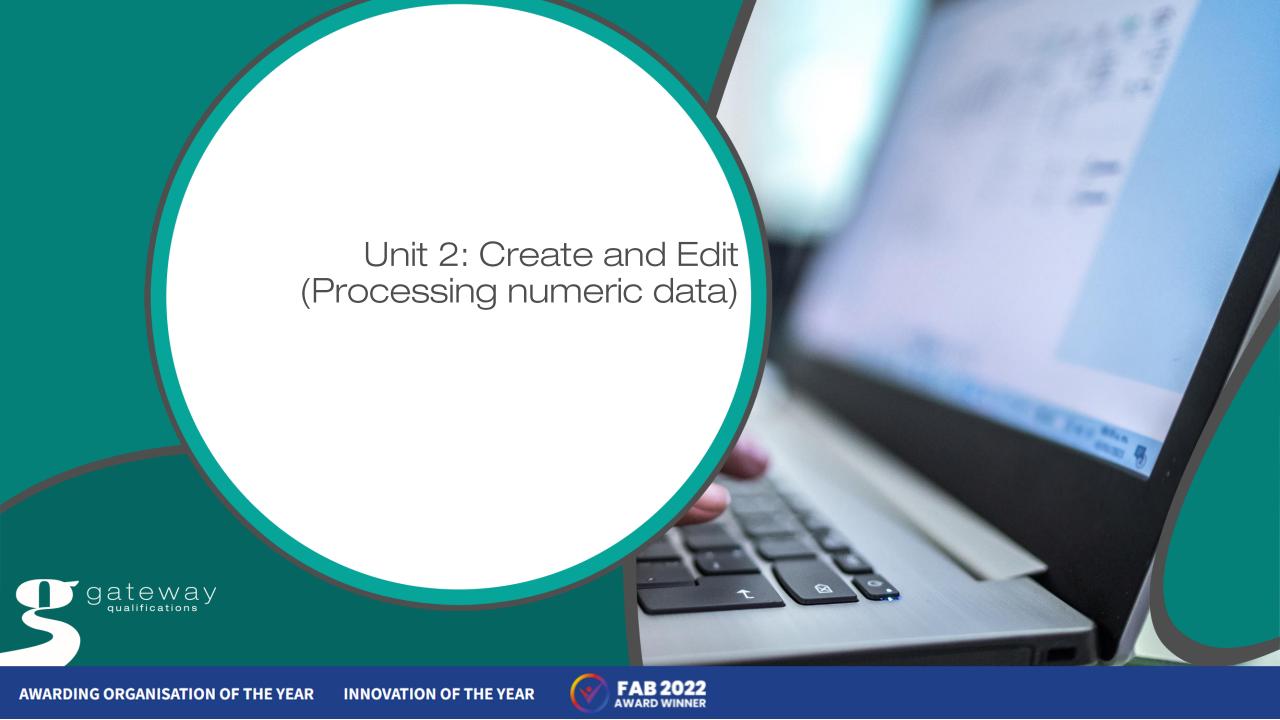

# Overview Processing numeric data

| 2.4 | Process numeric data using simple formulae (including sum, subtraction, multiplication, division,      |
|-----|----------------------------------------------------------------------------------------------------|
|     | maximum, minimum, average) using relative cell references                                              |
| 2.5 | Process (including sort, filter) numeric data by values in a column.                                   |
| 2.6 | Format numeric data (including font sizes, font styles, alignment, cell formatting, merging cells,     |
|     | splitting cells, row height, column width).                                                            |
| 0.7 | Chart a single series of numeric data using an appropriate type of chart and apply suitable titles and |
| 2.7 | labels (including chart title, axis titles, data legends and data labels).                             |

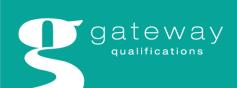

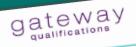

2.4 Process numeric data using simple formulae (including sum, subtraction, multiplication, division, maximum, minimum, average) using relative cell references.

#### Knowledge

 the key terms used in processing numerical data- see glossary in Appendix 2 Learners need to know

#### Skills

Learners need to process numeric data by:

- copying and pasting data into suitable software for editing
- using up to 2 mathematical operators in a formula using the SUM function or add formula to calculate the total of an amount.
- using a formula to subtract amounts
- using a formula to multiply amounts
- using a formula to divide amounts
- using the MAX function to find the maximum value
   using the MIN function to find the minimum value using the AVERAGE function to find the average of a set of numerical values using the replication tool to replicate formulae across cells

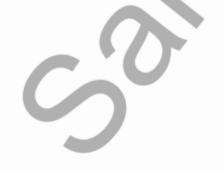

page 6 of 95

Demonstrate to learners how to enter data into a spreadsheet, including how to copy and

paste from a .txt file".

Atternatively direct learners to the links below on cell basics in Excel or Google Sheets and Use Learner activity 2a and 2b as a class activity. then ask them to complete Learner activities 2a and 2b.

assessment.

Excel: Cell Basics (qcfqlobal.org)

How to use Google Sheets - Computer - Google Doos Editors Help \*Please note learners are not required to know how to import data from a CSV file during the

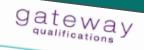

### Learner activity 2a - Entering data

- Open a blank workbook.
- Select the cell A1

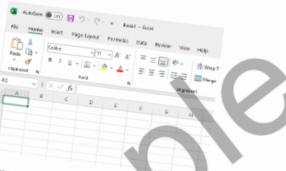

- Enter your name into cell A1
- 4. Click on cell A2 and enter the data about fruit shown below.

|     |           | B   | ann be |
|-----|-----------|-----|--------|
| a   | A         |     |        |
| А   | Joe Smith |     | C      |
| 2   | Apples    |     |        |
| 3   | Dranges   | - 5 |        |
|     | Pears     | O   |        |
|     | eaches    | 9   |        |
|     | Carlies . | 12  |        |
| 381 |           |     |        |

5. Save your file as Fruit.

Learners need to be confident in formatting numeric data in spreadsheets. If candidates have previously used Microsoft or Google software to create word processed documents, Tutor Activity 7 some of the skills in formatting will be transferable to spreadsheets.

It will be useful to show candidates the formatting tools available in their chosen software as

### revision, e.g.:

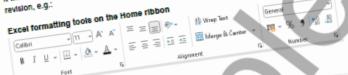

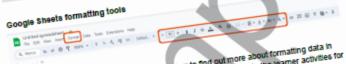

Signpost learners to the videos and pages below to find out more about formatting data in signiposi learners to the videos and pages below to find out more about formatting data in spreadsheets. When learners feel confident, direct them to complete the learner activities for this section. this section.

### Excel: Formatting Cells (actol)

### This video covers:

- changing the font size and colour using bold, Italic, and underline commands adding cell borders and fill colours

- changing horizontal and vertical text alignment applying cell styles
- using the Format Painter

A step by step guide is shown underneath the video.

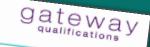

### Google Sheets: Formatting Cells (octolobal.org)

### This video covers:

- changing the font, size, and colour
- borders and background colours.

# Excel: Modifying Columns, Rows, and Cells (gcfglobal.org)

### This video covers:

- Inserting, deleting, moving, and hiding rows wrapping text and merging cells
- using AutoFit
- modifying row height.

A step by step guide is shown underneath the video.

### Google Sheets: Modifying Columns, Rows, and Cells (actional org.) This video covers:

- modifying columns, rows, and cells
- Inserting, deleting, and moving rows and columns.

### Additional videos:

- Cimal Places in Excel (Two Most Common Ways) -

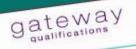

# Learner Activity 7a – Formatting data 1

Files needed: Football.txt

File can be found in the folder alongside this document. All statistics taken from: Promise

- Open the file Football.txt. Select and highlight all the data in the file then copy, or Select cell A1 in your blank workbook and paste, or use CirleV, to paste the data.
- Ensure all columns and rows are a suitable width/height to display all the data.

|         | MA.                      | X V fx        | D     | 1    |       | 111       | sea Point | 5  |
|---------|--------------------------|---------------|-------|------|-------|-----------|-----------|----|
| Drag to | 1 2022-23 pram           | and oppose Re | sults |      | Goals | For Goals | Aga Point | 89 |
| resize  | 1 2022-23 pram           | not come      | Drawn | Lost | 4 1   | 94        | 33        | 84 |
|         | 2 Football T Ga          | mes par ason  | 78    | 5    | 6     | 88        | 43        | 7  |
|         | Manchest                 | 30            | 26    | 6    |       | 58        | 43        | 7  |
|         | Arsenal                  | 38            | 23    | 6    | 9     | 68        | 33        | -  |
|         | 5 Manchest               | 38            | 19    | 14   | 3     | 75        | 47        |    |
|         | 5 Manurest               | 38            | 100   | 10   | 9     | 72        | 53        |    |
|         | 6 Newcastl<br>7 Uverpool | 38            | 19    | B    | 12    | 14        | 46        |    |

Change the font style and increase the font size of the title (cell A1), e.g.

| A               | Junea V      | Res   | ults |          | k For Goals | Egainst Pr |
|-----------------|--------------|-------|------|----------|-------------|------------|
| 2022-23 Pr      | emier League | Drawn | Lent | Gos<br>5 | 34          | 354<br>438 |
| Fortball Team   | 35           | 20    |      | .6       | 88          | 42         |
| Menthester City | 38           | 25    |      |          |             |            |

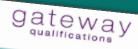

Select cells A1:H1 and then click on Merge and Centre on the Home ribbon. This will

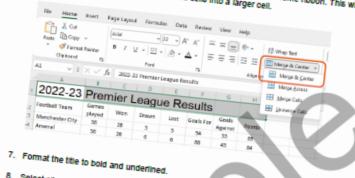

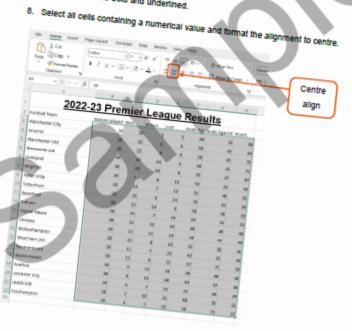

© Copyright 2023 Gateway Qualifications. Parmission granted to reproduce for use with cohorts registered with Gateway Qualifications only. Commercial copyrige, histog, lending is prohibited. Page 48 of 95

# gateway

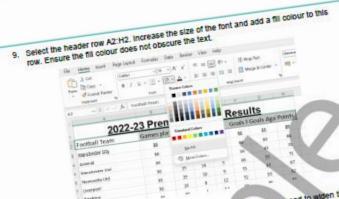

- 10. Check that all data in the header rows can still be seen. You may need to widen the
- Add a border to each cell by selecting all the data in the table and clicking on Borders and then All Forders.

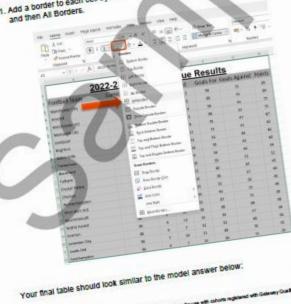

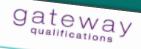

| A                      |             |         |              |        |           |             |             |
|------------------------|-------------|---------|--------------|--------|-----------|-------------|-------------|
| 7                      | 3           | 0       | D            |        |           |             |             |
| 3 E 11 11-             | 2022-23 F   | )ra     | U            | E      | F         |             |             |
| 2 Football Team        | Gamer       | remie   | <u>er Le</u> | adu    | 0 D.      | 6           | н           |
| 3 Manchester City      | Garnes play | red Won | Draw         | n Lost | resu      | ılts        |             |
| 4 Account              | 38          | 28      |              | Lost   | Goals For | Goals Agair |             |
| 5 Manchester Utd       | 38          | 26      | 5            | .5     | 54        | Tools Agair | ist  Points |
| D PREPAREMENT HE LINES | 38          | 28      | 6            | 6      | žž.       | 38          | 89          |
| 7 Liverpool            | 30          | 47      | 6            | 9      | 58        | 43          | 54          |
| 6 Brighton             | 38          | 19      | Tel          | 5      | 00        | 43          | 75          |
| 9 Aston Villa          | 36          | 10      | 10           | 9      | 75        | 33          | 11          |
| 10 Tottenham           | 36          | 18      | ā            | 12     | A2        | 47          | 67          |
| 11 Brentford           | 30          |         | 7            | 13     | 51        | 50          | 622         |
| 12 Fulham              | 38          | 10      | 5            | 14     | 70        | 46          | 51          |
| 13 Crystal Palace      | 36          | 15      | 14           | 9      | 58        | 63          | 50          |
| 14 Chaisea             | 38          | 15      | 7            | 16     |           | 46          | 50          |
| 13 Wolverhampton       | 36          | 11      | 12           | 15     | .55       | 50          | 52          |
| 16 West Harn Utd       | 58          | 11      | 11           | 15     | 40        | 49          | 45          |
| 17 Bournemouth         | 26          | 11      | - 40.        | ,      | 28        | 47          |             |
| 10 Notem Forest        | 38          | 11      | ,            |        | 31        | 38          | 44          |
| 19 Everton             | 36          | 21      | -            |        | 42        | 55          | 41          |
|                        |             | 9 11    |              | -      | 37        | 71          | di)         |
| 20 Leicester City      | 38          | 8 12    |              |        | 15        | 60          | 39          |
| 21 Leeds Util          |             | 9 7     | 25           | 1      | 4         | 37          | àg          |
| Southampton            |             | 7 10    | 22           | 5      |           |             | 58          |
|                        | 18.         |         | 21           | 41     |           | 78          | d           |
| 12. Save your no       |             |         | 25           | 36     |           | 72 3        | 1           |
|                        |             |         |              |        |           |             |             |

. Save your file as a spreadsheet file called Football results.

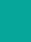

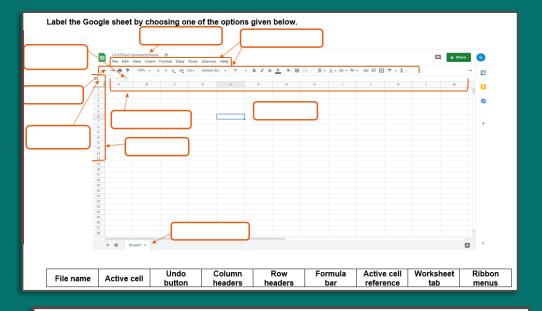

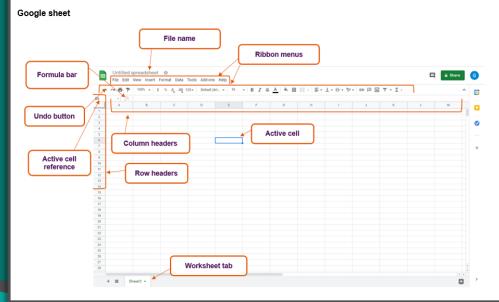

|    | Formative assessment - Quiz                                          |  |
|----|----------------------------------------------------------------------|--|
|    |                                                                      |  |
|    | Q1. What is the part of a spreadsheet that is referred to by letter? |  |
|    | O Row                                                                |  |
|    | Column                                                               |  |
|    | Cell                                                                 |  |
|    | O Bar                                                                |  |
|    |                                                                      |  |
|    | Q2. What is the part of a spreadsheet that is referred to by number? |  |
|    | O Row                                                                |  |
|    | Column                                                               |  |
|    | O Cell                                                               |  |
|    | O Bar                                                                |  |
| _  |                                                                      |  |
| Q. | 13.                                                                  |  |
|    | Fill handle                                                          |  |
| fi | fill handle can be used for                                          |  |
|    | replicating data                                                     |  |
|    | splitting cells                                                      |  |
|    | O resizing columns                                                   |  |
|    | O merging cells                                                      |  |
|    |                                                                      |  |

### Formative assessment 1 – Concert tickets

#### Concert Tickets (12 marks)

#### File needed: Concert.txt

File can be found in the folder alongside this document.

Your manager has asked you to edit and update a spreadsheet for ticket sales for a concert.

- a) Open the file **Concert.txt.** Enter the data into a suitable application and make sure all data is viewable. (2 marks)
- b) Format the spreadsheet so that:
  - the column headings stand out
  - all cells containing numbers are centre aligned (2 marks)
- c) Add a formula to calculate the number of Premium Tickets still available. Replicate the formula for all other types of tickets. (2 marks)
- d) Add a formula to the **Total** row to calculate the total number of **Tickets still** available. (1 mark)
- e) Sort all the data in the spreadsheet so that the **Maximum available** column is in numerical order, largest to smallest. (1 mark)
- f) Create a suitable chart to display the data from the Tickets still available column. You must include:
  - a suitable title
  - axis labels
  - data labels (4 marks)

Save your spreadsheet as Ticket sales.

#### Formative assessment 1 - Marking guidance

long as meaning is clear.

|             | Concert Tickets (12 marks)                                                                                                    |          | Learner |  |  |
|-------------|----------------------------------------------------------------------------------------------------|----------|---------|--|--|
|             |                                                                                                    | of marks | mark    |  |  |
| a)          | mark for copying and pasting the data from the file,     Concert.txt, into a suitable spreadsheet software application—     marks if data contains errors. (If the candidate makes errors entering the data, they may still be awarded marks for formatting and formulas).  No marks should be deducted for spelling errors     mark for all data viewable, i.e. no truncation | 1        |         |  |  |
| b)          | 1 mark for formatting the column headings to stand out, e.g. bold, italic, different size font or size, shading     1 mark for all cells containing number centre aligned                                                                                                    | 1        |         |  |  |
|             | Thank for all cells containing number centre aligned                                                                                                    | '        |         |  |  |
| c)          | 1 mark for adding a formula to calculate the number of premium tickets still available, e.g. =B2-C2 Answer should be 11                                                                                                    | 1        |         |  |  |
|             | 1 mark for replicating the formula for all other ticket types.                                                                                                    | 1        |         |  |  |
| d)          | 1 mark for calculating the total number of tickets still available, e.g. =SUM(D2:D5) Accept =D2+D3+D4+D5                                                                                                    | 1        |         |  |  |
| e)          | mark for sorting all the data into order by Maximum available, largest to smallest  Do not award if headings or total rows included in sort                                                                                                    | 1        |         |  |  |
| f)          | 1 mark for creating suitable chart to show the <b>Number of</b> tickets still available e.g., Bar chart or pie chart                                                                                                    | 1        |         |  |  |
|             | 1 mark for adding a suitable title, e.g., Number of tickets still available                                                                                                    | 1        |         |  |  |
|             | 1 mark for including at least one axis label on a bar chart, e.g.<br>Number of tickets/Type of ticket<br>OR Legend on a pie chart                                                                                                    | 1        |         |  |  |
|             | 1 mark for including data labels                                                                                                    | 1        |         |  |  |
| Award follo | Award follow through marks if error in copy and pasting of data from source file. Ignore spelling as                                                                                                    |          |         |  |  |

### Formative assessment 1 - Worked example

The screenshots below show what the final spreadsheet should look like in normal and formula view. A copy of the excel file can be found in the Worked examples folder

| 4 | A           | D.                | ronked examples folder. |                         |   |  |
|---|-------------|-------------------|-------------------------|-------------------------|---|--|
| 1 | Ticket type | Manin             | С                       | D                       |   |  |
| 2 | Adult       | waximum available | Tickets sold            | Tickets still available | Е |  |
| 3 | Child       |                   | 601                     |                         |   |  |
| 4 | Concession  | 850               | 792                     | 249                     |   |  |
|   | Premium     | 450               | 412                     | 58                      |   |  |
| 5 | Total       | 50                | 39                      | 38                      |   |  |
|   | rotar       |                   | 33                      | 11                      |   |  |
|   |             |                   |                         | 356                     |   |  |

| Ticket type                                                                                                    |   | A     |     |              | 330                     |
|----------------------------------------------------------------------------------------------------|---|-------|-----|--------------|-------------------------|
| 2 Adult 850 Tickets sold Tickets still available 850 601 =82-C2   4 Concession 450 792 =83-C3   5 Premium 50 412 =84-C4   6 Total 39 =85-C5 | 1 |       |     | С            |                         |
| 4 Concession 450 792 =83-C3<br>Premium 50 412 =84-C4<br>Total 39 =85-C5                                                                     |   | Adult | 850 | Tickets sold | Tickets still available |
| 5 Premium 50 412 =B3-C3 Total 39 =B5-C5                                                                                                    |   |       | 850 |              | =B2-C2                  |
| 50 =B4-C4 Total 39 =B5-C5                                                                                                    |   |       |     | 412          |                         |
| =B5-C5                                                                                                    |   |       | 50  | 20           |                         |
| -30M(D2:D5)                                                                                                    | 7 | rotar |     |              |                         |
|                                                                                                    |   |       |     |              | -30M(D2:D5)             |

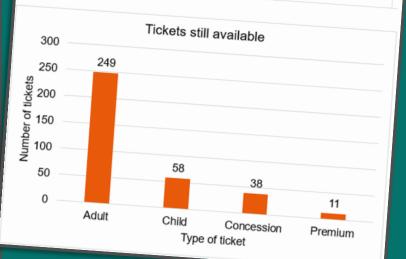

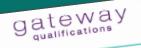

### Skills checklist

Digital Functional Skills Level 1

Unit 2 Create and Edit Processing Numerical Data.

|          | No Dare                                                                        |
|----------|--------------------------------------------------------------------------------|
| Name:    | Yes No                                                                         |
|          |                                                                                |
| I can    |                                                                                |
|          |                                                                                |
| Open:    | .txt file                                                                      |
|          | to text and numbers into a                                                     |
| Copy     | and paste text and numbers into a                                              |
| apres    | and pasts to be be be be be be be be be be be be be                            |
| Delet    | t information into a header or footer of a                                     |
|          | thon into a header of footer of                                                |
| Inse     | Information                                                                    |
| spre     | adsheet adsumn or row of data to a                                             |
| Inse     | d a new column                                                                 |
| apr      | adsheet                                                                        |
| US       | the SUM full state                                                             |
|          | e the AVERAGE function                                                         |
| US       | e the AVERAGE Id. Id.                                                          |
|          | AMAX functions                                                                 |
| U        | is the MIN and MAX functions                                                   |
| 1        | reate a formula including subtraction                                          |
|          | reate a formula including                                                      |
| 1        | - recluding multiplication                                                     |
|          | reate a formula including multiplication                                       |
|          | Create a formula including division                                            |
| <u> </u> | create a formula increase                                                      |
|          |                                                                                |
|          | Replicate formulas                                                             |
|          | ota by values in a column                                                      |
| - 4      | Sort numeric data by values in a column                                        |
|          | Add and use a filter to sort data in columns                                   |
|          | Add and use a filter to                                                        |
|          | a preadsheet including rom                                                     |
|          | Format data in a spreadsheet including font                                    |
|          | sizes and styles Change the alignment of data in a cell                        |
|          | and the silyiline                                                              |
|          | armet of data in a cell to                                                     |
|          | Change the format of data in a cell to currency with a given number of decimal |
|          | cultency                                                                       |
|          | places Add cell borders to data                                                |
|          | Add cell por a                                                                 |
|          |                                                                                |

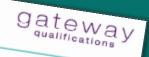

# Appendix 2: Spreadsheet glossary

| ١ |     |                        | - CddSheet al                                                                                                    | difficati  |
|---|-----|------------------------|----------------------------------------------------------------------------------------------------|------------|
|   | \ / | Term                   | produsneet glossary                                                                                                    | alificatio |
|   |     |                        | Definition                                                                                                    |            |
|   | \ / | Autofili               |                                                                                                    |            |
|   |     |                        | Autofili aus                                                                                                    |            |
|   | V   |                        | the fill barriers designed to the fill barriers designed to the fi |            |
|   | V   | AVERAGE                | vertically in the bottom of the based                                                                                                    |            |
|   | 1   | function               | Autofili automatically enters data into cells based on a pattern, the fill handle in the bottom right hand corner of the cell and servicely or horizontally to populate the                                                                                                    | Usa        |
|   | -   | Axioton                |                                                                                                    |            |
|   | 1   | Axis/Axes lab          |                                                                                                    |            |
|   | 1   |                        | manager of a ran                                                                                                    |            |
|   | 1   |                        | measurement. The y axis is usually the vertical axis and contains<br>data. The x-axis is usually the vertical axis and contains<br>A label can be added to both x and y and y and y are the contains<br>elements drop of the chart y are the contains and contains                                                                                                    | ge of      |
|   | 1   |                        | Cotes The X-axis is usually the west affame of reference                                                                                                    |            |
| 1 |     |                        | categories.                                                                                                    | for        |
| l |     | Bon                    | A label can be added to both X and Y axes on charts using the Ch.  A chart type which displays different categories.  A deep verifical axis and contains elements drop down menu.                                                                                                    |            |
|   |     | Bar chart              | A charles drop down man X and Y aver                                                                                                    |            |
|   |     | Border                 | chart type which disast                                                                                                    |            |
|   |     | Johnson                | A displays different cate                                                                                                    | art        |
|   |     |                        | A chart type which displays different categories of data with  A decorative line that can be appeared vertically or horizontal.                                                                                                    |            |
|   |     | P                      | rectangular bars. They can be plotted vertically or horizontally.  A decorative line that can be applied for worksheet cells as charts, pictures, or text how a possible to worksheet cells a senate.                                                                                                    |            |
|   |     | Budget                 | A decorative line that can be plotted vertically or horizontally.  A description of the that can be applied to worksheet cells or objects, emphasize, or group items.  A budget spreadsheet in Excel span.                                                                                                    |            |
|   |     | spreadsheet            | A budget spreadshoot Borders distinguish                                                                                                    |            |
|   |     |                        | (money coming in) second shows and                                                                                                    |            |
|   |     |                        | A budget spreadsneet in Excel shows a listing of your income calculates the difference between the state of money coming in) and outgoings/expenditure (money contents).                                                                                                    |            |
|   |     | C                      | heck if costs are to                                                                                                    | 7          |
|   |     | Cell                   | A budget spreadsheet in Excel shows a listing of your income (money coming in) and outgoings/expenditure (money going out) and acculates the difference between the two. Budgets are often used to to savings.  Box in a spreadsheet grid identified by a reference of the spreadsheet grid identified by a reference of the spreadsheet grid identified b |            |
|   |     | A                      | box in a spreadce                                                                                                    |            |
|   |     | Cell alignment For     | d so on. Put money                                                                                                    |            |
|   |     | Fo                     | matting of favore                                                                                                    |            |
|   |     | Cell reference         | not savings.  Solution of the program of the program of the program of the put money box in a spreadsheet grid identified by a reference, such as A1. B1 matting of text/data within each cell in relation to the margins or column letter and the row number of a cell.                                                                                                    |            |
|   |     | The                    | column letter and the row number of a cell, e.g. A4.                                                                                                    |            |
|   | - 4 | Chart                  | margins or                                                                                                    |            |
|   |     | Kepr                   | esent spreader                                                                                                    |            |
| l |     | Column or ple          | e chart.                                                                                                    |            |
|   |     | A con                  | Imn is a very                                                                                                    |            |
| ٩ |     | Currency format The to | resent spreadsheet data visually e.g., as a bar chart, line graph disheets.                                                                                                    |            |
|   |     | The for                | schart, and the control of the control of the contr |            |
|   | D   | ata labels format      | disheets.  mat or monetary values in selected cells shown in currency e.g., \$ etc. that provides additional information                                                                                                    |            |
|   |     | A label                | that provide                                                                                                    |            |
|   |     | Which re               | Presents additional information                                                                                                    |            |
|   | De  |                        |                                                                                                    |            |
|   |     | Number                 | Values in the value that original                                                                                                    |            |
|   | Exc | the value              | to specific cells such as current                                                                                                    |            |
|   |     | A spreads              | et cell.  values in cells such as currency can be amended to display to specified place value, e.g., currency to 2 decimal place.                                                                                                    |            |
|   |     |                        | editor by Microsom Currency to 2 dear of display                                                                                                    |            |
|   |     |                        | values in cells such as currency can be amended to display to specified place value, e.g., currency to 2 decimal places.                                                                                                    |            |
|   |     |                        |                                                                                                    |            |
|   |     |                        |                                                                                                    |            |

6 Copyright 2023 Gateway Qualifications, Permission granted to reproduce for use with cohorts registered with Gateway Qualifications only. Commencial copyring, larving, landing is provided.

# Next steps

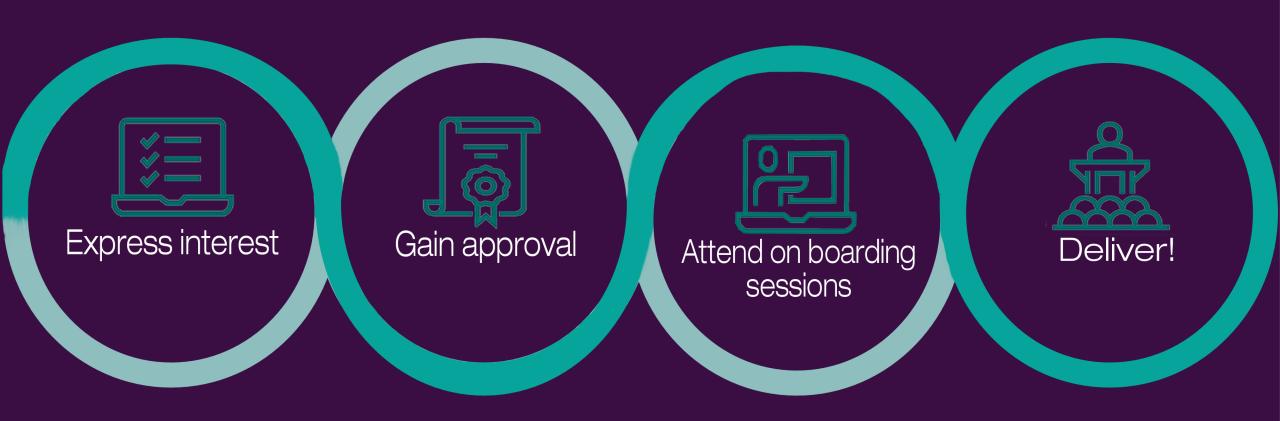

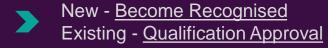

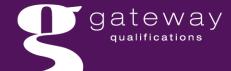

# Business Development

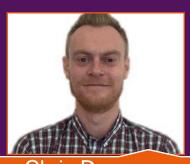

Chris Deeprose

Email Chris here or call

T: 01206 911242 M: 07920 027 375

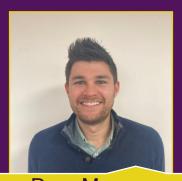

Rory Munro

Email Rory here or call
T: 01206 911245 M: 07740 180 022

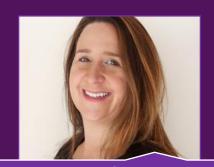

Michelle Sparkes
Email Michelle here or call
T: 01206 911 243 M: 07920 027 370

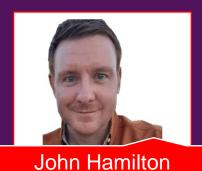

Email John <u>here</u> or call
T: 01206 911 246 M: 07498 903029

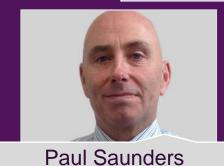

Email Paul <u>here</u> or call T: 01206 911204 M: 07734 556008

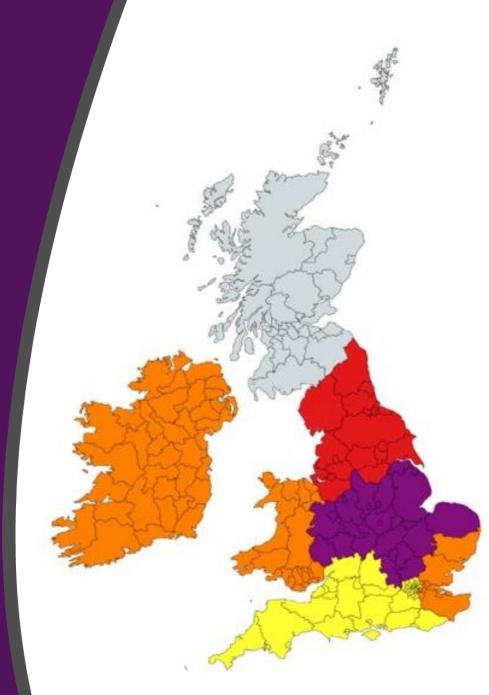

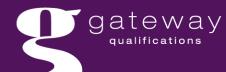

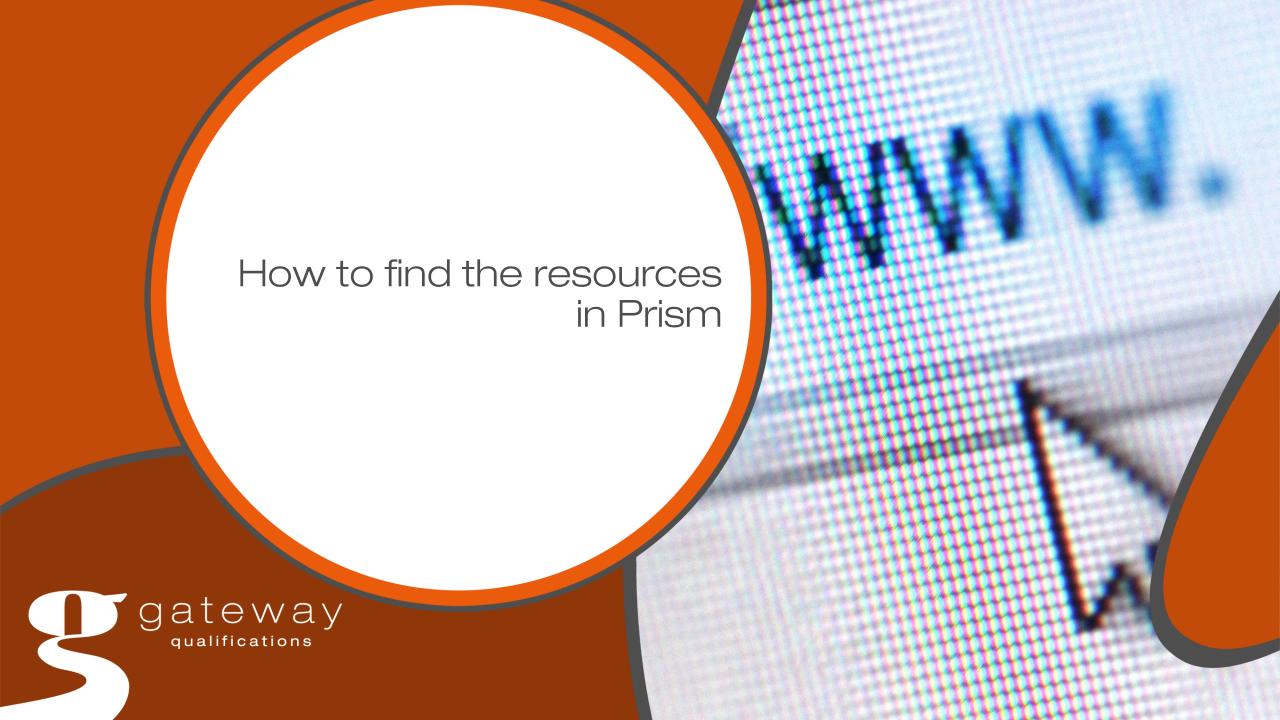

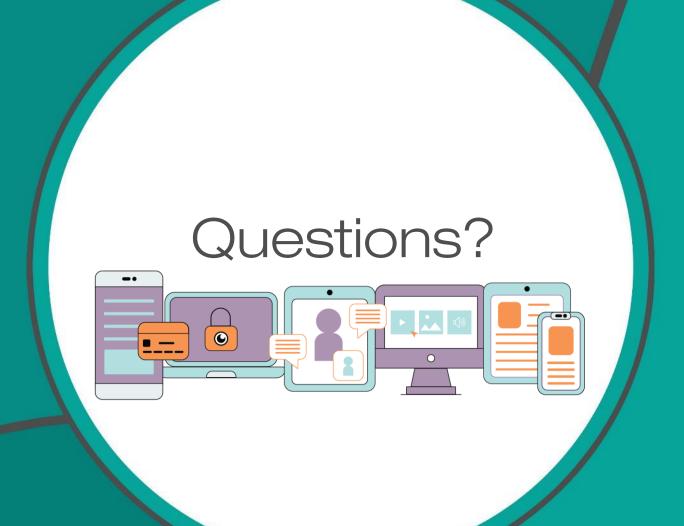

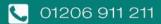

@GatewayQuals

www.gatewayqualifications.org.uk

enquiries@gatewayqualifications.org.uk

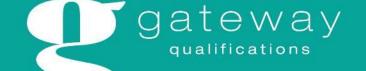

Free webinar

Introduction to Digital Functional Skills

with

Diana Muallem and Paul Saunders

Register here

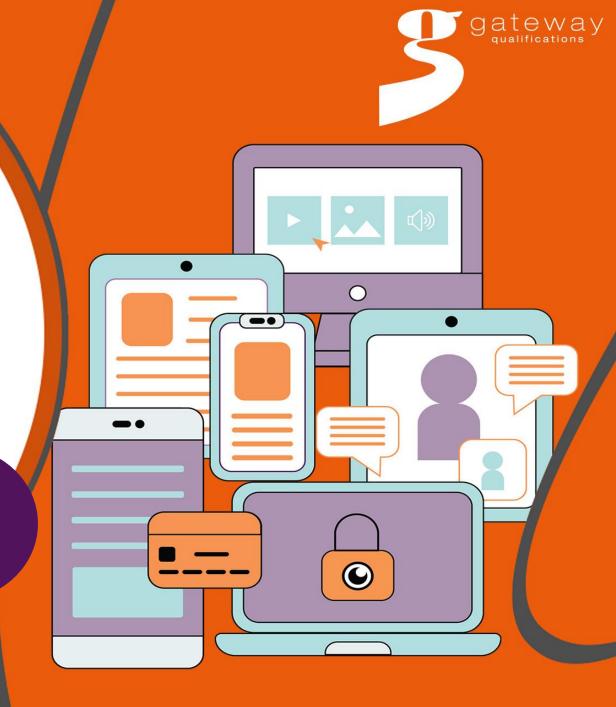

### Contact us

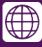

https://www.gatewayqualifications.org.uk/

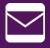

enquiries@gatewayqualifications.org.uk

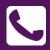

01206 911 211

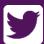

<u>GatewayQuals</u>

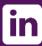

**Gateway Qualifications** 

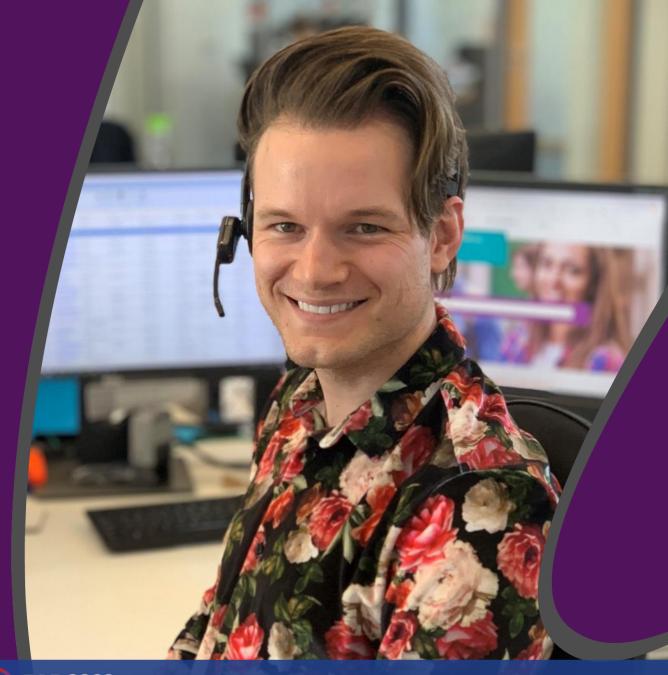

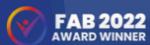